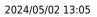

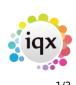

## **IQX Net Admin**

1. After IQXNet has been licenced in the database and the set up completed, the next step is to give IQX User(s) rights to administer IQXNet Users (and maintenance if they also have maintenance role).

 $\ast$  Go to the User record (Maintenance> Users) under ROLES, look at the ROLE GROUP 'IQXNET' and assign 'Can administer IQXNet Users'

| Role   | Group 1 | QXNET 🗾                     | Search                         |         |                     |  |
|--------|---------|-----------------------------|--------------------------------|---------|---------------------|--|
|        | Group   | Role                        | Search Criteria Group Assigned | Expires | Notes               |  |
| IQXNET |         | Can administer IQXNet users |                                |         | And Maintenance set |  |

- 2. IQXNet Settings to be set. User Classes, Rights, Class Rights etc. These create a profile of what is available to be done on the portal depending on the class of User you set them as.
- 3. Clients / candidates need to be given Website Rights using the website rights button on their record.

When setting up a user, you will set them for example as a Client User and this will then use the default rights allocated to that class of user.

| Links  | User Class                                       | CLIENT                                                                 |         |           |  |
|--------|--------------------------------------------------|------------------------------------------------------------------------|---------|-----------|--|
| Rights | Name<br>Login ID<br>Email Address<br>Expiry Date | Barbara Kirkup, 10 Group PLC<br>barbara@iqx.co.uk<br>barbara@iqx.co.uk |         |           |  |
|        | ID                                               | Description                                                            | Default | Over-ride |  |
|        | LOGIN                                            | Login                                                                  | Allowed | ÷ 1       |  |
|        | ORDERJOBS                                        | Order Jobs                                                             | Allowed |           |  |
|        | AUTHORISEJO                                      | BS Authorise Jobs                                                      | Allowed |           |  |
|        | FILLJOBS                                         | Fill Jobs                                                              | Allowed |           |  |
|        | FILLTIMESHEE                                     | TS Fill Timesheets                                                     | Allowed |           |  |
|        | AUTHORISETIN                                     | 4 Authorise Timesheets                                                 | Allowed |           |  |
|        | MAINTAINCON                                      | T Maintain Contacts                                                    | Allowed |           |  |
|        |                                                  | <ol> <li>Can change the cascade settings for jobs</li> </ol>           | Allowed |           |  |
|        | CLICONTACTO                                      | E View client contact details                                          | Allowed |           |  |
|        | MANAGEMENT                                       | I Management Information                                               | Allowed | Deny      |  |
|        | DOCCANDDOW                                       | / Download Candidate Documents                                         | Allowed | Deny      |  |
|        | DOCVACDOWN                                       | I Can download Vacancy Documents                                       | Allowed | Deny      |  |
|        | DOCVACUPLOA                                      | AD Can upload documents to the vacancy                                 | Allowed |           |  |
|        | CANDPROFILE                                      | Can View Candidate Profile                                             | Allowed |           |  |
|        | ▶ FLOWEDIT                                       | Flow edit                                                              | Allowed |           |  |

The email address MUST be unique. The LoginID can be changed.

It is possible to override the default settings by denying that particular role in the last column

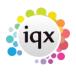

2/3

## 2024/05/02 13:05

## IQX Net Admin

-

| ID             | Description                                                    | Default | Over-ride |   |
|----------------|----------------------------------------------------------------|---------|-----------|---|
| LOGIN          | Login                                                          | Allowed |           |   |
| ORDERJOBS      | Order Jobs                                                     | Allowed |           |   |
| AUTHORISEJOB:  | 6 Authorise Jobs                                               | Allowed |           |   |
| FILLJOBS       | Fill Jobs                                                      | Allowed |           |   |
| ADDCANDIDATE   | S Add Candidates                                               | Allowed |           |   |
| FILLTIMESHEETS | 6 Fill Timesheets                                              | Allowed |           |   |
| AUTHORISETIM.  | Authorise Timesheets                                           | Allowed | Deny      |   |
| MAINTAINCONT.  | Maintain Contacts                                              | Allowed |           |   |
| MANAGEMENTI    | . Management Information                                       | Allowed |           |   |
| DOCCANDUPLO.   | Upload Candidate Documents                                     | Allowed |           |   |
| DOCCANDDOW     | . Download Candidate Documents                                 | Allowed |           |   |
|                | Die festion in defentiefen der eine seinen werden hieblich des |         |           |   |
|                |                                                                |         |           |   |
|                |                                                                |         |           | 1 |

A single Contact can be set to have access to several IQX client records online in the LINKS view.

| IQXNet U        | lser Yo Hall, 10 Gro                                           | up PLC<br>P <u>assword</u> New IQXNet L                                 | L C X                                                                          |
|-----------------|----------------------------------------------------------------|-------------------------------------------------------------------------|--------------------------------------------------------------------------------|
| Links<br>Rights | User Class<br>Name<br>Login ID<br>Email Address<br>Expiry Date | CLIENT<br>Yo Hall, 10 Group PLC<br>yo@hotmail.co.uk<br>yo@hotmail.co.uk |                                                                                |
|                 | <u>Delete Link</u><br>Pe<br>▶Yo Hall                           | erson  <br>10 Grou                                                      | to this panel to create link<br>Company<br>up PLC, 36 George Street, EDINBURGH |
|                 | Yo Hall                                                        | 3l Grou                                                                 | p PLC, Unit 4, Kingthorne Park, Houstin Industrial Estate, Livingston 0X9 3LS  |
|                 |                                                                |                                                                         |                                                                                |
|                 |                                                                |                                                                         |                                                                                |

it is possible to have an automated method to auto-set access if all are to be given access, contact IQX to discuss.

Go back to IQXNet

2024/05/02 13:05

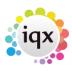

3/3

IQX Net Admin

From: https://iqxusers.co.uk/iqxhelp/ - **iqx** 

Permanent link: https://iqxusers.co.uk/iqxhelp/doku.php?id=ug12-05&rev=1414674646

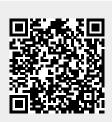

Last update: 2017/11/16 21:58